# **Manual utilizare Smartwatch K27**

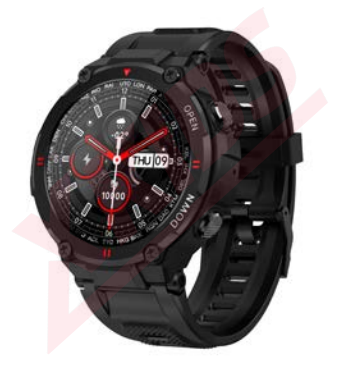

Va rugam sa incarcati complet dispozitivul inainte de prima utilizare!

# **Descarcare aplicatie DaFit**

1.1 Apăsați lung butonul lateral pentru a porni dispozitivul. 1.2 Scanați mai jos codul QR pentru a instala Dafit APP, sau descărcați "Dafit" din App Store, Google Player apoi instalați-l.

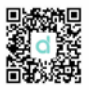

 Sistem compatibil: Android4.4 și versiuni ulterioare, iOS 8.0 și versiuni ulterioare

1.3 Accesati aplicatia DaFit pentru sincronizarea ceasului. Pasul 1: Activați Bluetooth-ul telefonului mobil Step2: In aplicatie("Dafit"), apasati scurt pe"Add a device"pentru a activa cautarea ceasului in lista aplicatiei.

# **2.Functii principale**

## **2.1.Interfata afisare timp**

2.1.1 Pornire: Apăsați butonul lateral timp de 3 secunde pentru a porni dispozitivul.

2.2.2 Oprire: In interfața de timp, apăsați butonul lateral timp de 3 secunde, apoi faceți clic pe iconita "√" pentru a opri dispozitivul.

#### **2.2.3 Schimbare interfata ceas(tema):**

Apăsați lung ecranul pe baza feței principale a ceasului, sunt afisate 4 opțiuni de interfață, iar al 4-lea cadran se poate înlocui manual cu imaginile sau fotografiile definite de utilizator în aplicatie(adaugate de pe telefon).

# **2.2. Meniu functii**

# **2.2.1. Monitorizare pasi**(Step records)

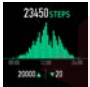

# **2.2.2. Monitorizare somn**

Perioada de monitorizare a somnului: 20:00PM - 10:00AM Asigurați-vă că purtați dispozitivul in intervalul dat.

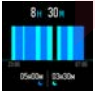

## **2.2.3.Monitorizare puls**

Dacă este nevoie de monitorizare 24 de ore, porniți "Full-day Heart rate" pe aplicația Dafit din meniul "Other".

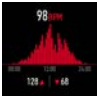

## **2.2.4.Exercitii**

Moduri sport multiple: Mers, Alergare, Ciclism, Sarituri cu coarda, Badminton, Basket, Fotbal) Toate datele culese vor fi sincronizate in aplicatie automat.

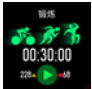

Selectați modul sport dorit, începeți să testați iar aplicatia va afisa datele despre exerciții: kilometri, calorii, ritm cardiac ca in imaginea de mai jos.

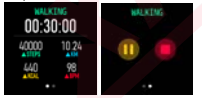

# **2.2.6.Masurare presiune arteriala**

-apasati pe ecran pentru a efectua masurarea

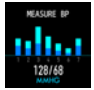

# **2.2.7.Masurare nivel oxigen in sange**

-apasati pe ecran pentru a efectua masurarea

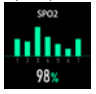

# **2.2.8.Vremea**

**-** Glisand in sus din ecranul principal se va afisa vremea)

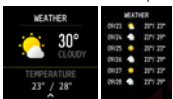

## **2.2.9.Aparat foto**

## **Android:**

Cu aplicatia deschisa, accesati meniul camerei foto "shutter" si scuturati incheietura pe care se afla ceasul pentru a face o poza.

#### **IOS:**

Accesati meniul foto pe ceas "shutter "asigurativa ca pe telefon e

deschisa camera foto, apoi apasati pe iconita de pe ceas pentru poza.

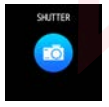

## **2.2.10.Player muzical**

Accesati meniul muzica,faceți clic pe pictograma din mijloc pentru a întrerupe sau a continua,atingeți pictograma din stânga pentru a reda ultima melodie,atingeți pictograma din dreapta pentru a reda melodia următoare

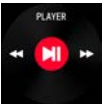

### **2.2.11.Notifications push**

Porniti notificarile in aplicatie(permisiunile)in "Notifications" pentru a

putea primi notificari din Facebook,Twitter,Skype etc.

#### **Pe dispozitivele cu Android:**

Aplicatie>Notification>Accessibility pentru a porni"Dafit"

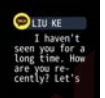

# **3.Meniu Pop-up** (Glisati in jos din interfata principal)

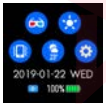

#### **In meniul de mai sus, regasiti urmatoarele optiuni:**

- 3.1.Mod Teatru(sunetele si notificarile oprite)
- 3.2.Ajustare luminozitate
- 3.3.Mod vibrare sau mut
- 3.4.Informatii vreme
- 3.5.Setari

# **4.Functii valabile in aplicatie:**

## **4.1.Sincronizare date**

Toate datele măsurate din ceas, vor fi sincronizate pe telefonul mobil in aplicația Dafit (de exemplu: pas, monitor de somn, ritm cardiac, tensiune arterială, oxigen din sânge și alte date ).

# **4.2.Interfete ceas**

## **4.2.1 Watch Faces**

#### **-Sunt prezente 4 interfete**

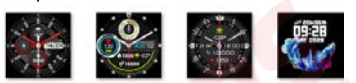

# **4.2.3 Notificari**

- Porniti notificarile tip "push" pentru mesaje tip, Facebook, Whatsupp, Twitter etc).

# **4.2.4.Alarme** (3 optiuni)

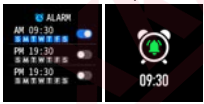

### **4.2.6.Alte functii:**

"Găsește-mi ceasul" Format de timp, Setarea timpului 'Nu derania', Memento sedentar, Monitor cu rată de ascultare pe o zi întreagă, Ecran vizualizare rapidă, Vreme, Memento apă potabilă, Memento ciclu fiziologic.

**A.** În modul "Găsește-mi ceasul", ceasul va vibra atunci când bluetooth-ul este conectat cu succes între telefonul mobil și ceas.

#### **Format timp**

-2 optiuni, system 12/24 ore;

#### **Setare mod 'Nu deranja'**

Memento sedentar (Perioadă valabilă 10:00AM-22:00PM)

#### **Monitor cardiac 24 ore**

**-** O data pornit, va detecta ritm-ul cardiac pe intreaga zi

#### **Vizualizare rapida:**

**-** ecran vizualizare rapida (activati functia, pentru a putea vedea ecranul la intoarcerea incheieturii

#### **Memento apă potabilă**

- activati pentru a va reaminti sa beti apa regulat

#### **Vremea**

- Activati functia, alegeți orașul dorit sau locația automată, si se va afișa vremea orașului localizat)

#### **4.1 Conectare Bluetooth**:

4.1.1 Vă rugăm să porniți bluetooth-ul telefonului și să activați bluetoothul ceasului înainte de conectare;

4.1.2 Asigurați-vă că ceasul nu s-a conectat cu alt telefon înainte de conectare;

4.1.3 Vă rugăm să păstrați aproape de telefon ceasul, atunci când vă conectați.

4.2 Activați notificările de pe telefonul mobil și activati permisiunile pe telefon, pentru a rula în fundal dacă mobilul are instalat "Manager mobil" sau alte aplicații similare, altfel nu veți primi mesajele.

**4.3** Battery Recharge:Power adaptor : 5V 0.5~1A